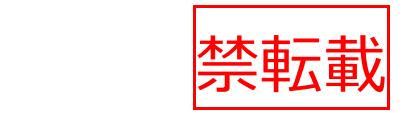

# **地図ベース工程管理システム QAgriSupport/Foregis 標準作業手順書**

# **(これはサンプル版です)**

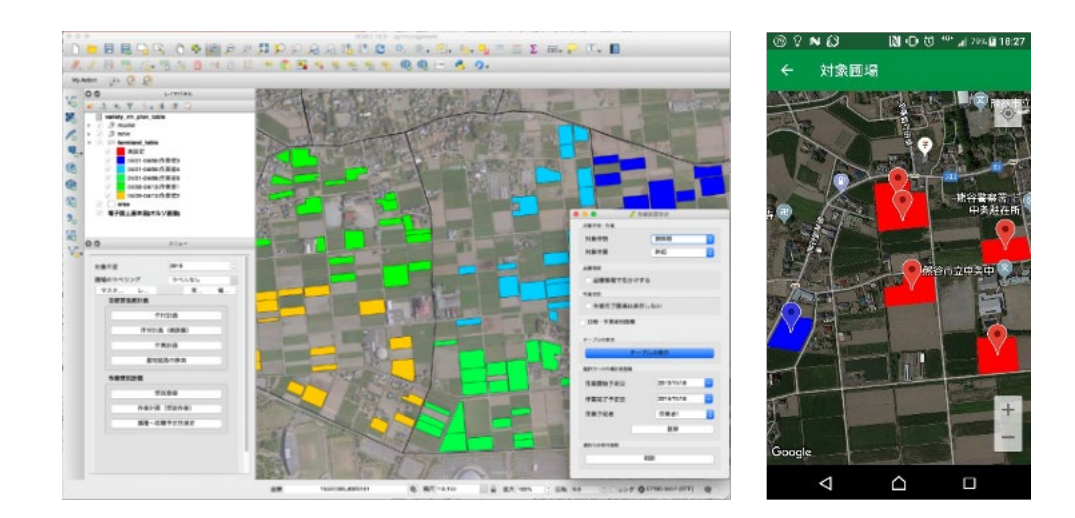

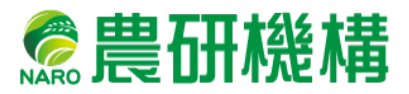

## **目次**

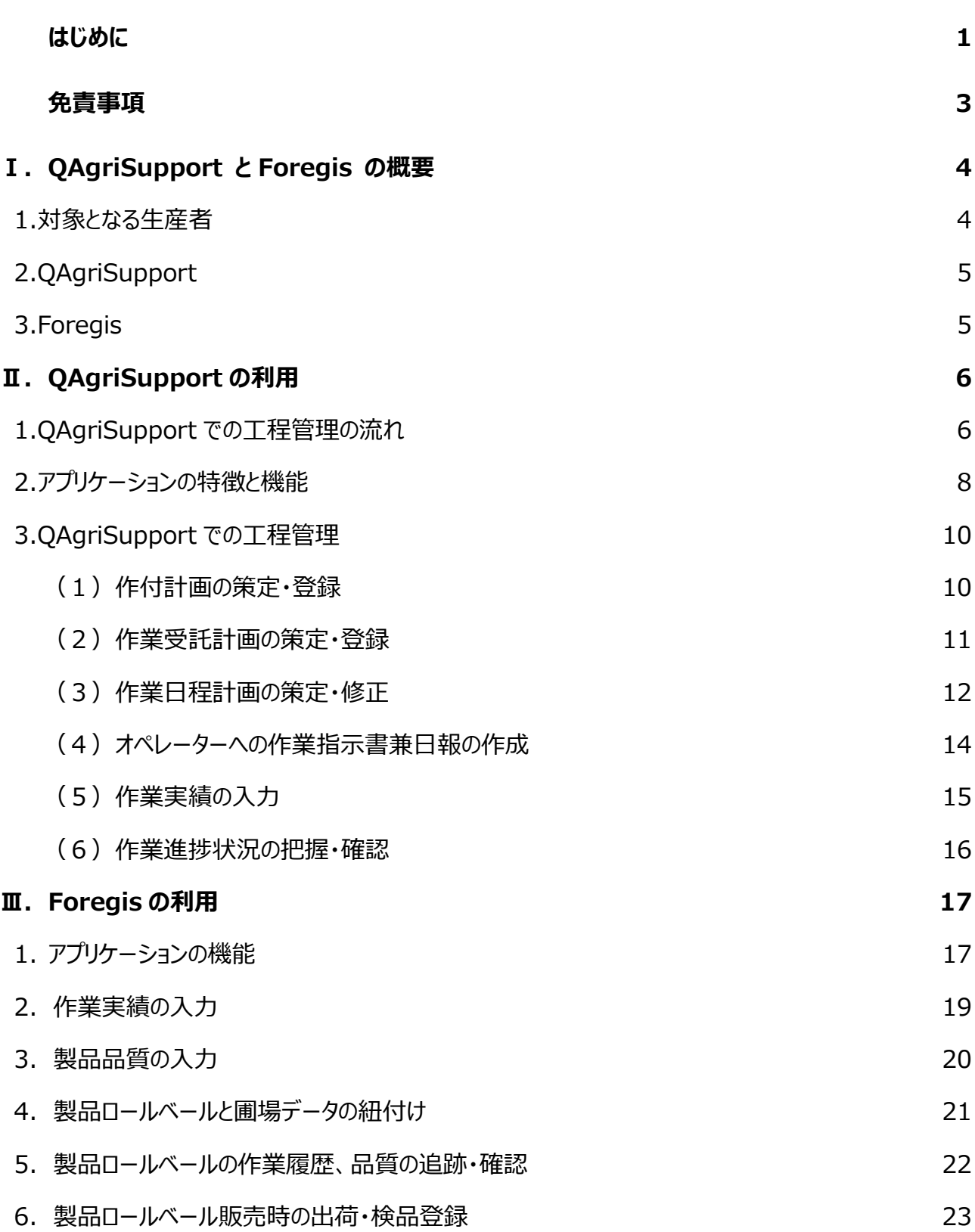

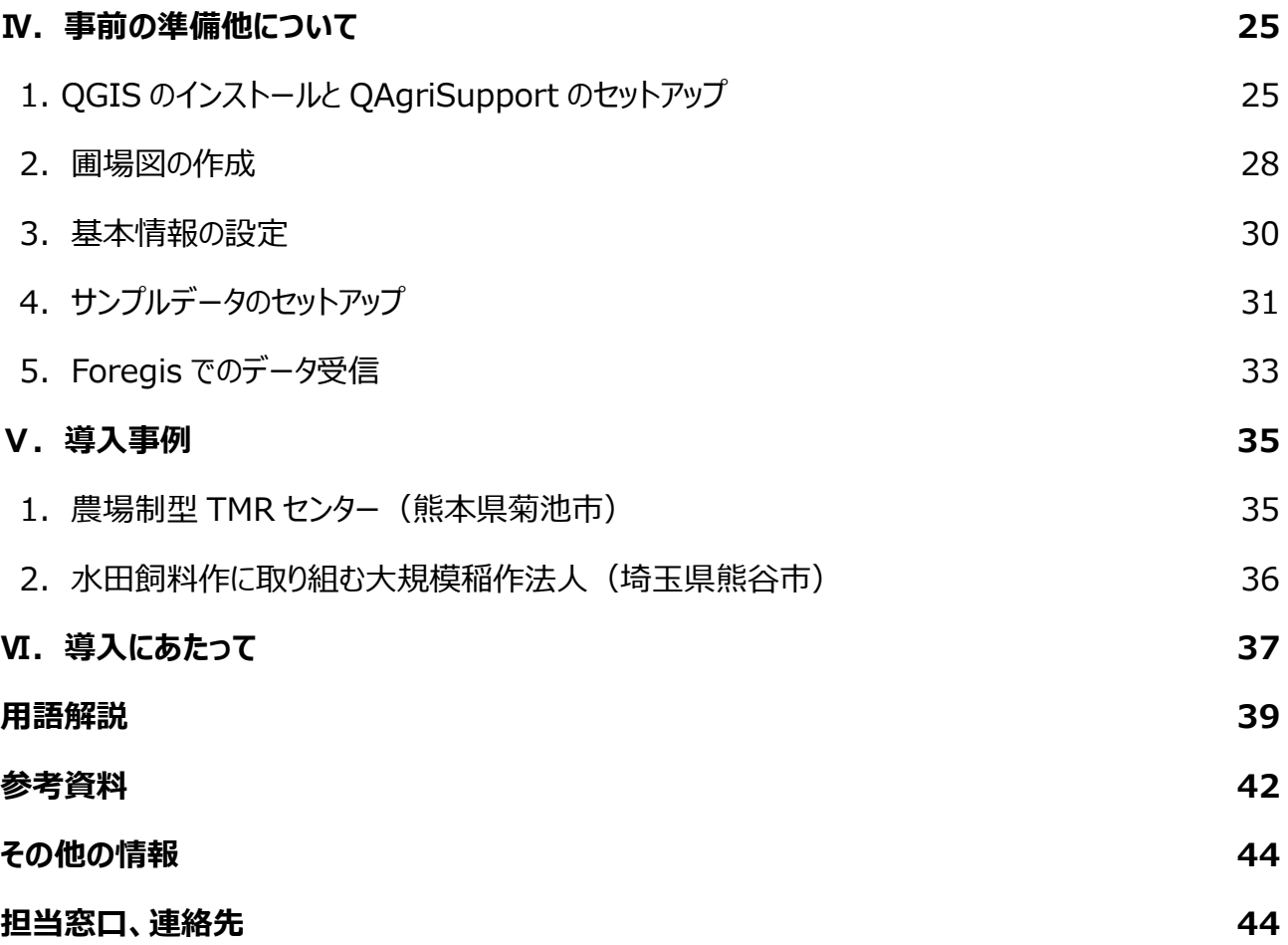

### **はじめに**

近年、畜産経営においては、飼料自給率向上を目指した大規模飼料生産組織の設 立が進展するとともに、耕畜連携による水田飼料作の取り組みが拡大しており、耕種経 営においては雇用型大規模経営への農地の集積を伴いつつ、大規模化が進展していま す。これらの取り組みでは、対象となる多数の圃場が広域に分散する傾向にあり、作業計 画の策定や作業の進捗管理が非常に難しくなってきています。このような状況下で、経営 者や作業責任者はこれらの広域に分散した圃場の作業が、所定期間内に完了するよう に適切な作業日程計画や要員配置計画を策定する必要があります。

また、これらの大規模経営体では圃場の規模や範囲が広大なだけではなく、複数のオ ペレーターが作業を分担・実施している点も重要です。経営者・作業責任者は、事前に 策定した作業計画をオペレーターに指示し、オペレーターから作業報告を受け、その上で 全体の作業進捗状況を把握しながら、作業計画の確認・修正を行う必要があります。経 営者・作業責任者とオペレーター間の意思疎通、つまり明確・確実な作業指示と完了報 告が必要となります。

このような作業日程計画の策定、進捗の把握、計画の修正を行い、期間内の所定作 業の完了を目指す管理行動を「工程管理」と言います。工程管理は計画 (P)、実行 (D)、評価(C)、改善(A)の PDCA サイクルを繰り返しながら、生産の効率性を 高めていく一連の改善行動です。一般製造業では汎用的な工程管理手法やツールが充 実していますが、研究開始時期である 2016 年当時は、農業生産に対応した、特に地 図上で圃場情報を表示しつつ工程管理を行えるアプリケーションは限られ、また、機能面 で不十分な点もありました。その後、気象データを利用した発育及び収量予測、高温障 害リスクの診断・予測、収量データに基づく施肥診断、農機具位置情報のリアルタイム把 握といった様々な意思決定支援ツールが地図情報と統合・実用化されて来ましたが、生 産管理の中で最も重要な領域の一つである工程管理については、大きな進展が見られま せんでした。また、自給飼料についても大規模な生産組織による販売・流通の必要性が

1

高まり、最終ユーザーとなる畜産経営に飼料品質情報を伝達する仕組みも求められるよ うになりました。

そこで、大規模・広域圃場分散型の農業経営体を対象に、無料で利用可能な地図 ベース工程管理システム「QAgriSupport」と、連携するモバイルアプリケーション 「Foregis」を開発しました。QAgriSupport では、圃場が広域に分散しているような農 業生産においても工程管理を一貫して行えるような専用工程管理システムを用意してい ます。また、自給飼料の生産・販売・流通に向けては、飼料品質情報管理や出荷・納品 登録管理を支援する機能を実装しています。

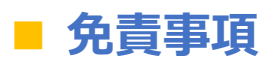

- 農研機構は、利用者が本手順書に記載された技術を利用したこと、あるいは技 術を利用できないことによる結果について、一切責任を負いません。
- 本手順書に記載された図表は農研機構が著作権を有するものか、著作権が放 棄されたものです。
- QAgriSupport は GPLv3 が適用されています。
- Foregis は農研機構と株式会社フロッグポッドとの共同著作物です。
- 本手順書に記載されたデータは、QAgriSupport に同梱されたサンプルデータ であり、実際の利用にあたっては、自ら圃場データを準備する必要があります。
- QAgriSupport 及び Foregis は、予告なしに意匠変更・保守及びサポートの 停止をすることがあります。

#### **Ⅰ.QAgriSupport と Foregis の概要**

#### **1. 対象となる生産者**

図Ⅰ-1 は大規模な飼料用トウモロコシ生産に取り組む農場制型 TMR センター 「→用 <sup>語解説]</sup> (能本県菊池市)と、稲 WCS(ホールクロップサイレージ)や飼料用米生産に 取り組む大規模水田作法人(埼玉県熊谷市)の圃場の分布を地図上の青丸で示し たものです。このように多数の圃場が広域に分散している経営体では、従来、Excel など の表計算ソフトで工程管理を行なってきましたが、現地で圃場の位置が確認できない、オ ペレーターへの作業指示が出しづらい等の問題がありました。本手順書における OAgriSupport (キューアグリサポート) と Foregis (フォーレジーアイエス) を組み合わ せて利用する管理システムは、飼料生産組織に限らず耕種経営を含めて、このような従 来の方法では工程管理が難しい広域分散圃場を経営する大規模法人に利用していただ くことを前提に開発しました。

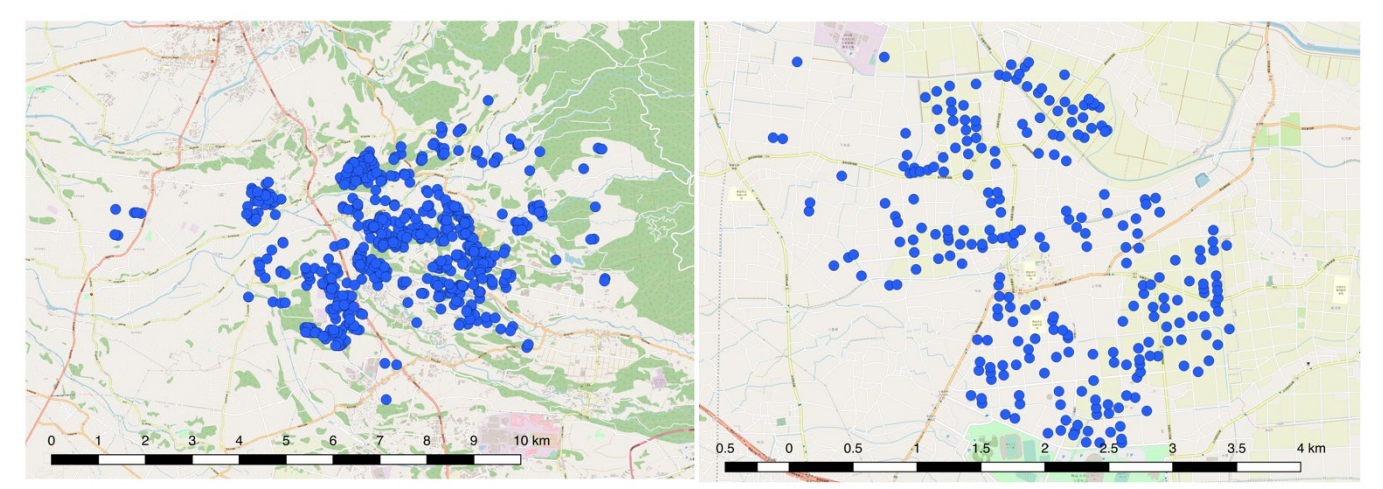

**図Ⅰ-1 圃場の広域分散事例** 左:農場制型 TMR センター(熊本県)、筆数:569 筆、面積:191 ha 右:大規模水田作法人(埼玉県)、筆数:252 筆、面積:88 ha

なお、図Ⅰ-1 のセンターと法人は、「Ⅴ. 導入事例」で紹介しています。

#### **2. QAgriSupport**

QAgriSupport は、経営耕地または受託地として登録した圃場への作物の作付計 画や作業日程計画を策定し、オペレーターへの作業指示、作業実績の入力、進捗状況 の把握を行うための、Windows デスクトップ PC 向けの地図ベース工程管理アプリケーシ ョンです。経営者や作業責任者は、広域に分散した圃場をマップ上で確認しながら、工程 管理を行うことができます (図Ⅰ-2左)。

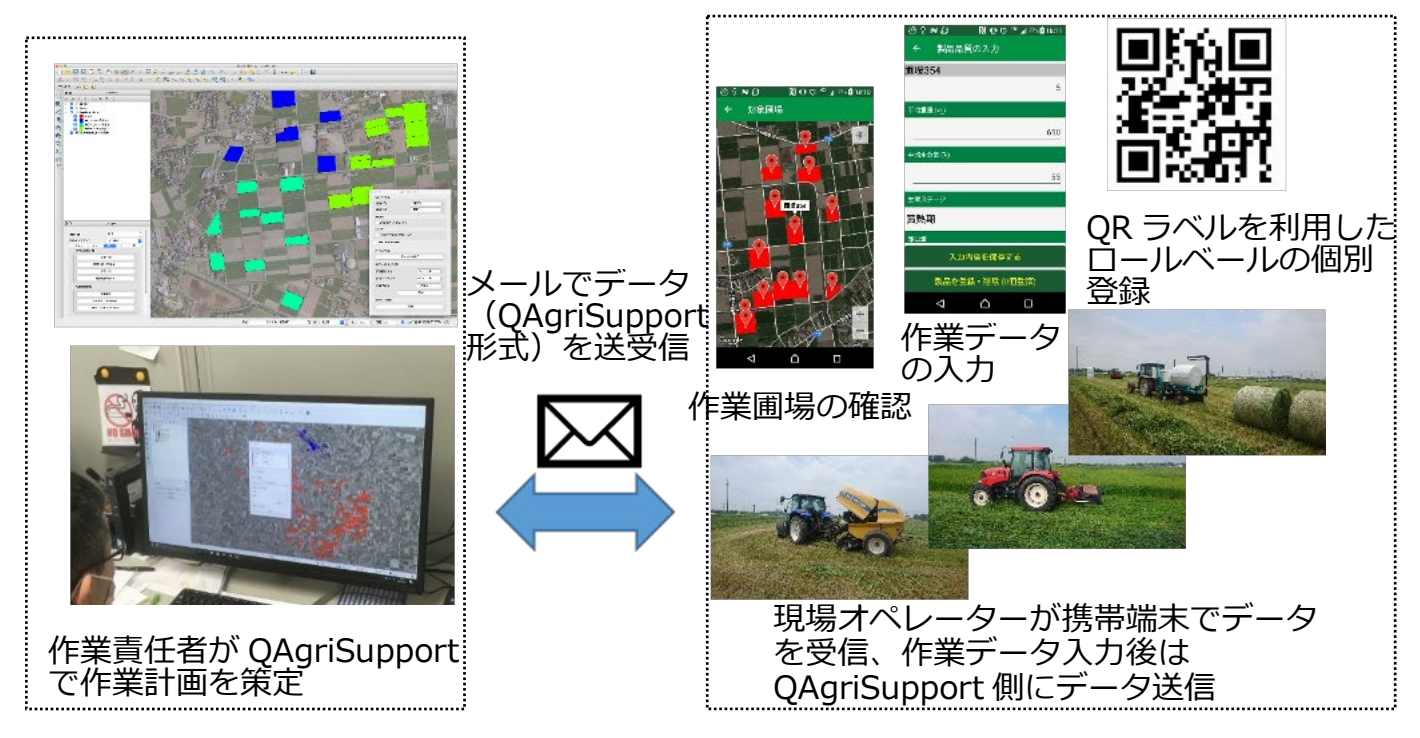

#### **図Ⅰ-2 QAgriSupport(左)と Foregis(右)のデータのやり取り**

#### **3. Foregis**

Foregis は、QAgriSupport で作成された作業日程計画を、オペレーターの携帯端 末で確認するためのモバイルアプリケーション(Android/iOS 対応)です。作業責任者 からオペレーターへの指示は QAgriSupport で作業指示書として出力することができ、 Foregis を利用することで、オペレーターは携帯端末上で作業指示内容を確認できる 他、作業完了の入力 (p. 17)、OR コードラベル (以下 OR ラベル) を貼付したロー ルベールなどの収穫物と圃場データの紐付け (pp. 19-20) を行うことができます。データ 連携はメールでデータを送受信することで行っており、QAgriSupport と Foregis それぞ れに受信したデータの取り込み機能があります。クラウドサーバー等を利用しておらず、どち らのアプリケーションも無料で利用できます(図Ⅰ-2右)。

#### **用語解説**

**地物(ちぶつ)**

地物とは、風景に見ることのできるものすべてを指します。特に GIS では、マップ上に描 かれた図形、線形、点を指し、これら地物に id をつけてデータを書き込むことができます。

#### **担当窓口、連絡先**

外部からの受付窓口:

農研機構 北海道農業研究センター 事業化推進室 011-857-9212

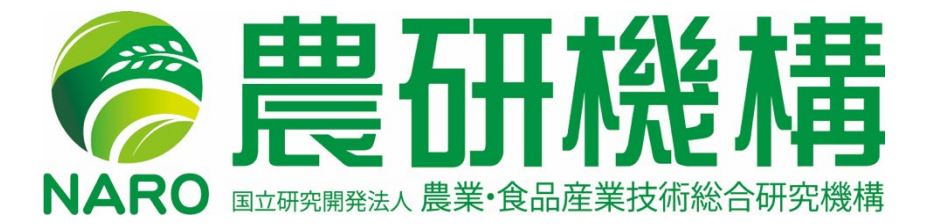

「農研機構」は、国立研究開発法人 農業・食品産業技術総合研究機構のコミュニケーションネーム(通称)です。